# **F&RSEC**

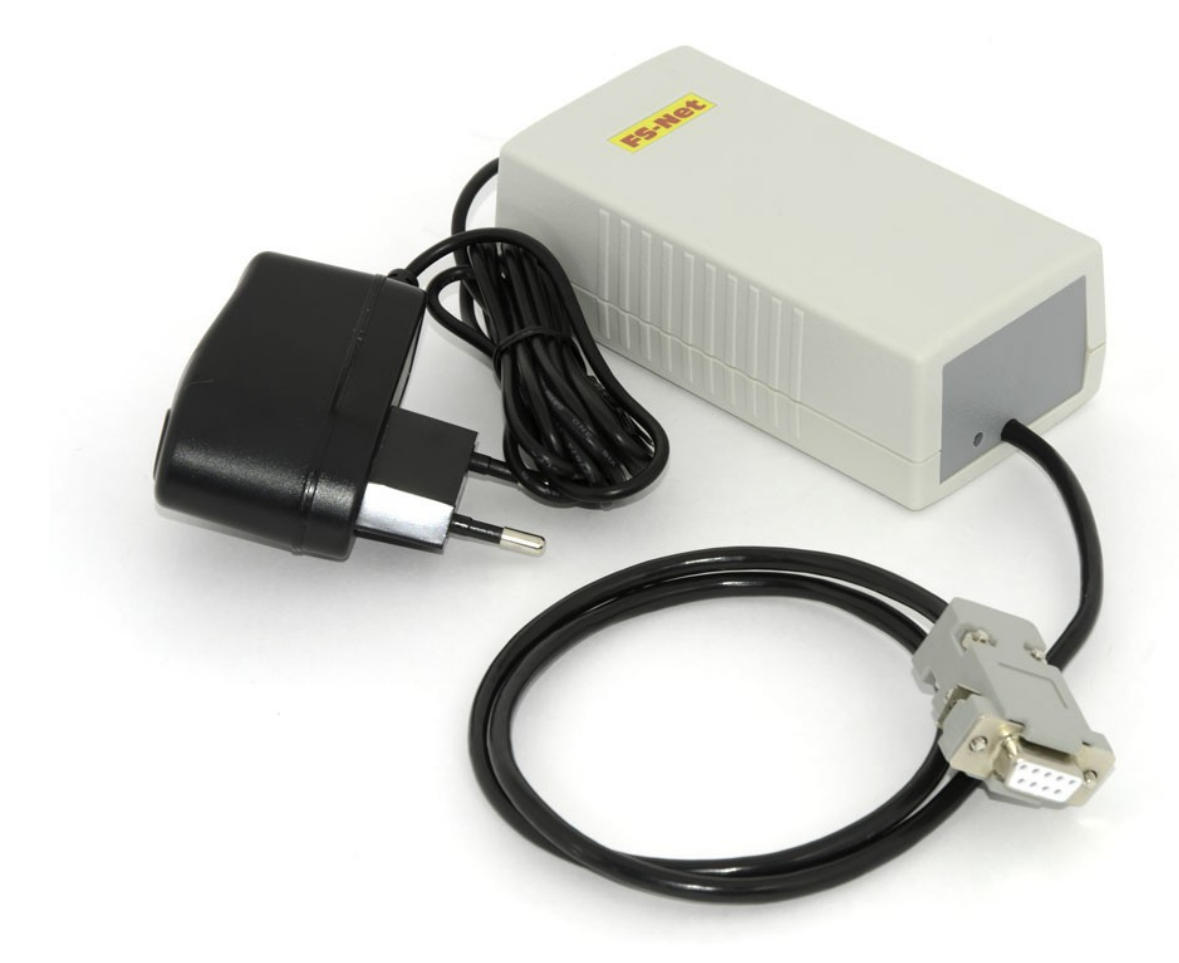

Система управления доступом

# **ACCESS POINT**

### Контроллер сети FS-Net

Описание и руководство по установке

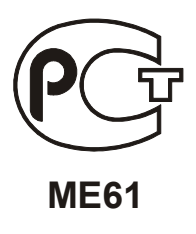

Техническая поддержка: ООО «СК Электроникс» 170026, г. Тверь, ул. Карпинского, 7/12 тел.: (4822) 52-90-09 [forsec@skele.ru](mailto:forsec@skele.ru) [www.skele.ru](http://www.skele.ru/)

## Оглавление

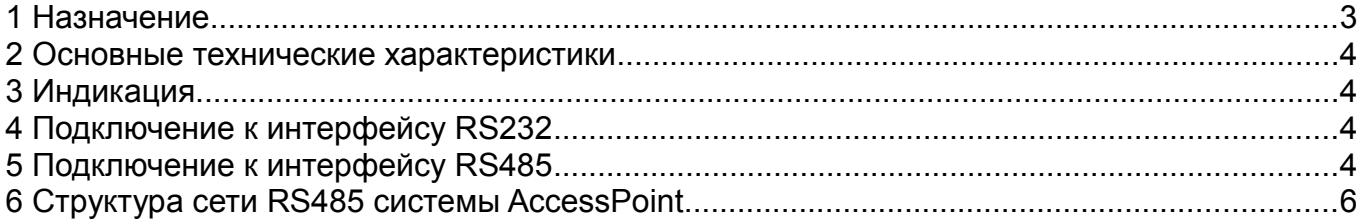

#### <span id="page-2-0"></span> **1 Назначение**

Контроллер сети FS-Net обеспечивает интерфейс между сетью панелей FS-2000 и персональным компьютером. Контроллер является мастером сети RS485. Для обеспечения максимальной устойчивости работы программного обеспечения и защиты персонального компьютера от внешних воздействий интерфейс RS485 имеет гальваническую развязку. Максимальная скорость сети RS485 - 115200 бод.

FS-Net подключается к компьютеру через последовательный порт в стандарте RS232. Максимальная скорость работы интерфейса RS232 - 115200 бод.

Особенностью данного устройства является способность работы на разных скоростях интерфейсов RS232 и RS485. Данное свойство контроллера сети позволяет адаптироваться к окружающим условиям.

## <span id="page-3-3"></span> **2 Основные технические характеристики**

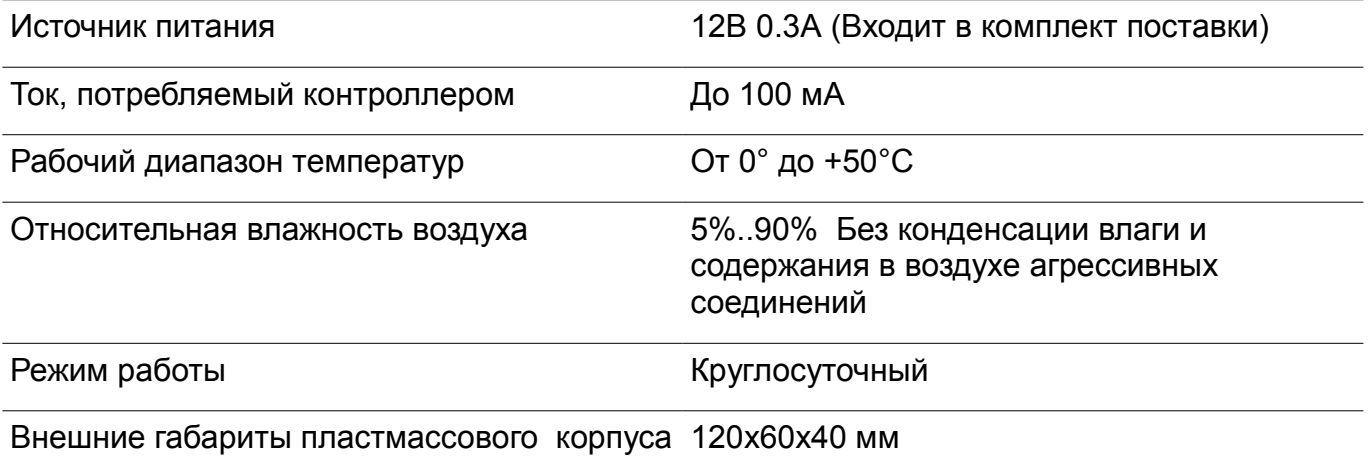

#### <span id="page-3-2"></span> **3 Индикация**

На передней панели расположен индикатор активности интерфейса RS485(RUN).

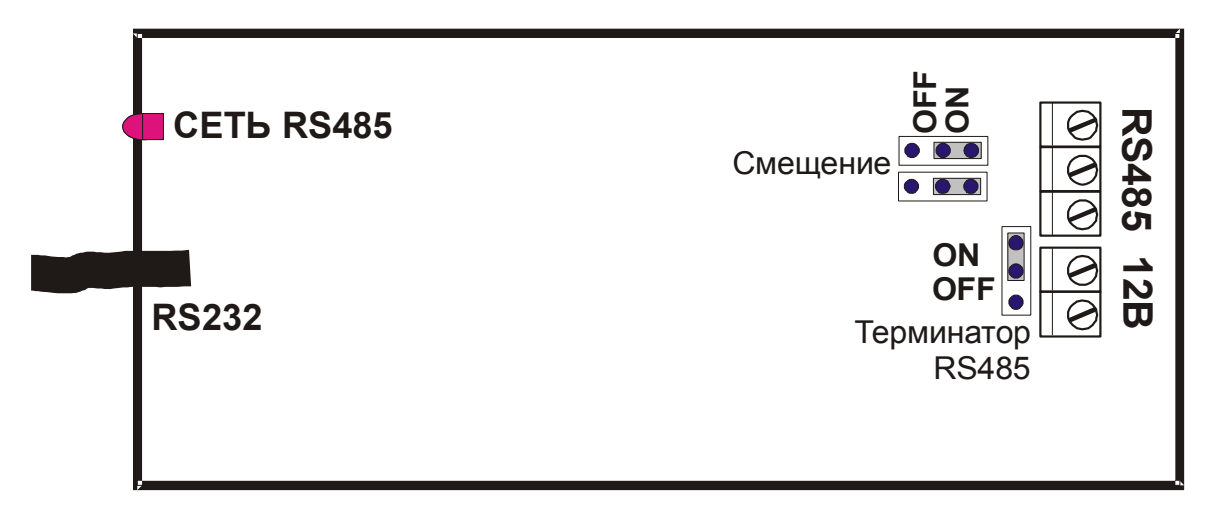

*Рисунок 1: Плата контроллера FS-Net*

### <span id="page-3-1"></span> **4 Подключение к интерфейсу RS232**

В комплект поставки входит интерфейсный кабель для подключения к компьютеру.

Скорость интерфейса RS232 устанавливается программным обеспечением(от 2400 до 115200 бод). Заводской установкой является скорость 115200 бод. Длина интерфейсного кабеля RS232 может быть увеличена до 15 метров. При увеличении длины кабеля должна уменьшаться скорость интерфейса. Скорость канала также зависит от наличия помех и типа используемого кабеля.

### <span id="page-3-0"></span> **5 Подключение к интерфейсу RS485**

Внутри корпуса расположен терминальный блок для подключения к сети RS485. Сеть представляет собой экранированную витую пару. Контакты А и В одной панели подключаются к соответствующим контактам А и В другой панели и т.д. Контакт

SG(сигнальное заземление) используется для подключения экрана. Для обеспечения максимальной устойчивости системы экран на одном из концов сегмента сети рекомендуется заземлить. **ВАЖНО СДЕЛАТЬ ЗАЗЕМЛЕНИЕ ТОЛЬКО С ОДНОЙ СТОРОНЫ СЕГМЕНТА.**

Для правильной работы системы необходимо задать скорость RS485. Необходимую скорость RS485 можно установить с помощью программного обеспечения(115200 по умолчанию). Сегмент сети RS485 не допускает отводов и представляет собой моноканал. Каждый конец сегмента должен иметь терминатор. Подключить терминатор можно с помощью перемычки "Терминатор RS485"(установить положение ON). Рекомендуется включить перемычки "Смещение". «Смещение» включается установкой двух перемычек "Смещение" в положение ON. На рисунке показаны все перемычки в положении ON (Включен терминатор, включено смещение).

Скорость зависит от длины сегмента и помех. Сегмент RS485 может достигать 1200 метров. Если объект требует большей протяженности или имеется ответвление рекомендуется использовать Повторитель RS485. Длину сети может быть увеличена до 4800 м, применением 3 повторителей.

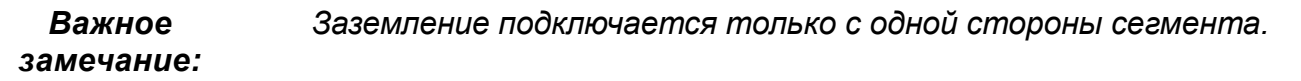

# <span id="page-5-0"></span> **6 Структура сети RS485 системы AccessPoint**

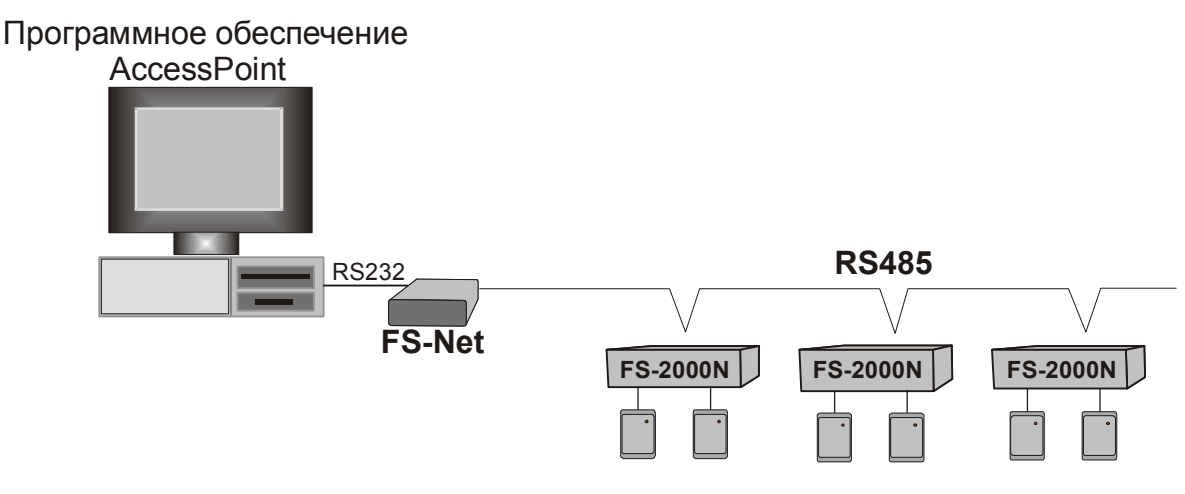

*Рисунок 2 Структура сети*

Для нормальной работы сети необходимо выполнить следующие действия:

- 1. Установить адреса панелей FS2000 с помощью ПО AccessPoint**. ВНИМАНИЕ! АДРЕС = 0 НЕДОПУСТИМ.**
- 2. Установить скорость RS232 и RS485 контроллера сети FS-Net (ПО AccessPoint).
- 3. Включить перемычки *СМЕЩЕНИЕ* контроллера сети FS-Net.
- 4. Сеть должна иметь ТЕРМИНАТОРЫ в конечных точках. В зависимости от топологии сети включить перемычки «ТЕРМИНАТОР» контроллера сети FS-Net или перемычки «Терминатор» панелей FS2000.

#### *Важное замечание: СЕТЬ ДОЛЖНА ИМЕТЬ ТОЛЬКО 2 ТЕРМИНАТОРА*

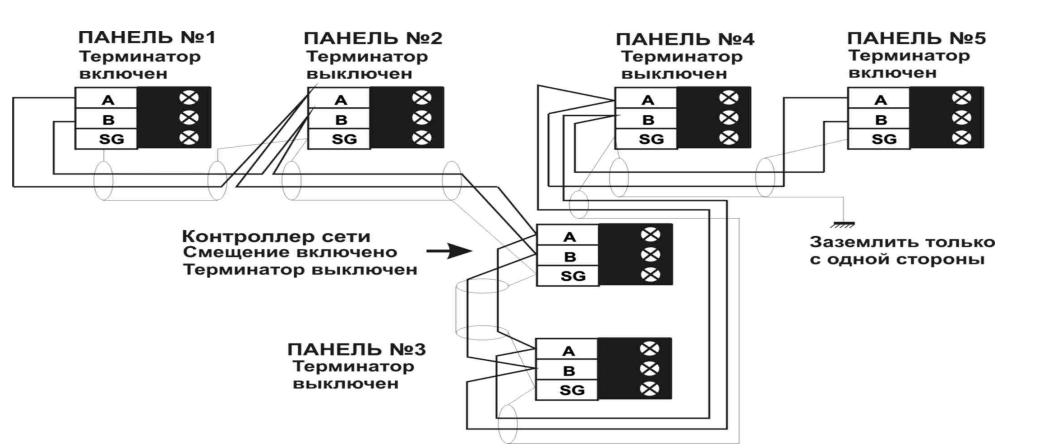

*Рисунок 3: Пример схемы сети RS485*

*Важное замечание: Для подключения через Ethernet разрешается использование устройств MOXA с интерфейсом RS232 Nport5110, DE-311 или подобных. Использование устройств MOXA с интерфейсом RS485 ЗАПРЕЩЕНО!*